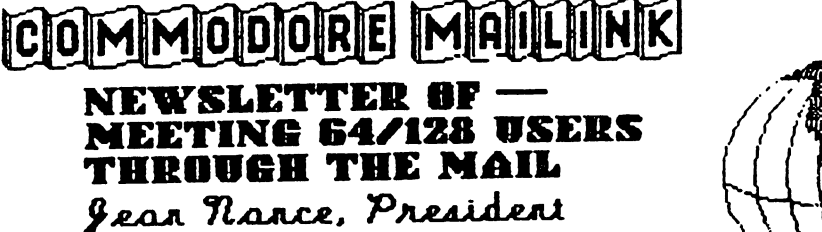

JANUARY 1994

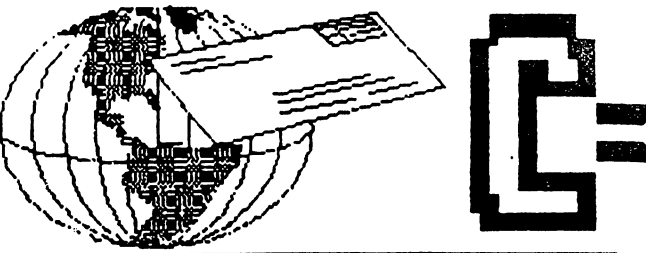

### MEETING NEWS

WELCOME to the new members listed in this issue. Try to get acquainted with some of them.

**MARCH MEMBERSHIP LIST:** This will be sent with the March *MaiLink*. If you would like changes or additions to your bio, please send them to reach BRIAN VAUGHAN by February 27th. This information is what members will know about you until September. If you would like your name marked on the list as willing to answer all mail from members, notify JEAN NANCE by February 15th.

MARCH "INFORMATION" SECTION: Updates to this should be sent to the proper person by mid-February. Resources or QLink: JEAN NANCE; Ham Radio: DON DROEGE.

INFORMATION: In the "Information" section provided at the back of the September Membership List, JIM GREEN makes available, at cost, a special disk of utility programs. He also offers an update disk for users of Fun Graphics Machine. There have been few requests for these. Our group doesn't have a 'user group disk library', but instead we provide these disks. In addition, almost every *MaiLink on Disk* has some excellent public domain programs,

I continually get letters asking: "Who can I get to help me with GEOS?", "What is this MaiLInk on Disk all about and how can I get it?". "What is your price for "The Write Stuff 64 ?", or "Who do I send 'Buy/Sell/Trade' ads to?". These and other questions are answered in the "Information" section. If you didn't read it when it arrived, read it now.

I also get questions as to who in the group owns a particular piece of equipment or has a particular computer interest. This information is in the membership list :-). Search the list "by eye", or .buy the membership list disk from Jim Green, and conduct searches with any good word processor.

IN MEMORIAM: We have heard from Mrs. Dan Heaney that Dan died July 25.1993. Dan had been disabled for some time, but was a volunteer for the American Lung Association, and vice president and newsletter columnist for his local Commodore user group. Our sympathy to Mrs. Heansy and the family.

DUES OVERPAYMENTS FOR 1994: Some members sent dues for <sup>1994</sup> to JOE POWELL before they received the November MaiLink, and some checks were for more than required. We are sorry we couldn't announce the <sup>1994</sup> dues in September, but there were problems involving the change in bank accounts. We would like to consider these overpayments as donation, but if you would like a refund, request one from Joe.

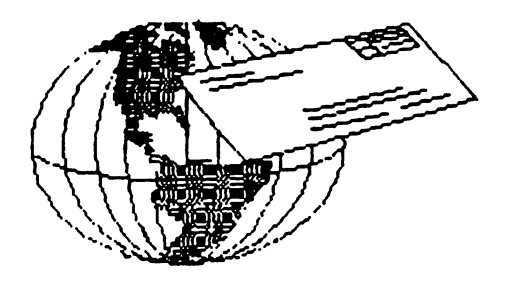

#### mailink ecommodore a

Meeting 64/128 Users Through the Mail publishes Commodore MaiLink every other month. Commodore (tm) and the Commodore logo are both trademarks of Commodore Business Machines, Inc. All references to these should he so noted. The names "Meeting 64/128 Users Through the Mail" and The Commodore MaiLink are copyrighted, 1994, all rights reserved. Permission given to reprint material, if credit is given to "Meeting 64/128 Users Through the Mail". Any and all opinions expressed in this publication are the views of the authors and do not necessarily reflect the viewpoints, attitudes, or policies of Meeting 64/128 Users Through the Mail unless so stated or indicated. Neither Commodore  $Maillist$  nor Meeting  $64/128$  Users Through the Mail advocates or condones the piracy of copyrighted software. All programs published are with the permission of the author or are, to the best of our knowledge, in the public domain. Software offered for sale is said by the seller to be either public domain or, if commercial, is the original disk with original documentation.

All manuscripts, or any material for review or publication should be sent to the editor of the next issue (see "Editor's Desk\*). Commodore MaiLinl reserves the right to edit submissions.

### MEETING 64/128 USERS THROUGH THE MAIL

Organization, Business and Membership....

Jean Nance, President. 1576B County Bd 2350 E, Su Joseph IL 61873

Dues and Donations....

Joseph Y. Powell, Treasurer. 5368 Fairfield, Houston TX 77056

Membership, Addresses and Biographies; Also Corrections and Changes....

Brian Vaughan, 201 Shoreline Dr. 352, Alameda CA 94501

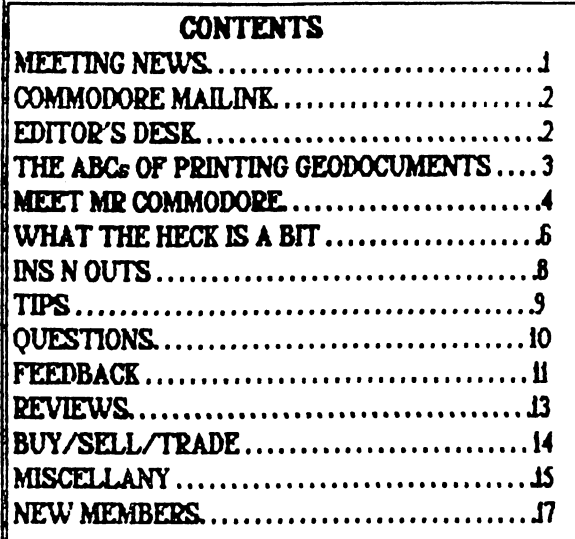

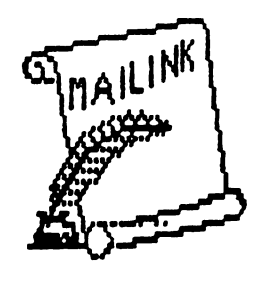

## EDITOR'S DESK

The editor of the March Commodore MaiLink will be BOB HUNTER, 1 Brown's Heights, Grand Falls-Windsor, NF Canada A2B 1E1. Items of more than about a paragraph should be on disk. Bob can handle most formats, including Geos. His deadline for receiving material is February 15th. In mailing submissions, remember that mail from the U.S, to Canada may take as long as <sup>11</sup> days.

Our newsletter is so valuable because we have submissions from many members. It could be even better if more and different people sent in material. Do you have favorite program: commercial, public domain, or shareware, that you feel other members ought to know about? Send in a review, it can be brief but should tell where to obtain the program.

What about some "Questions About the Commodore I Was Afraid To Ask"? Don't be embarrassed, confess all, probably there are plenty of people out there who wonder about the same thing. Then next time we can have some authoritative answers for all the confused, or possibly Bob can supply ihem immediately. For example, I confess I never really knew exactly what all this "bits" business was about Commodore 64s and 128s are "8-bit machines", and are looked down on by owners of "16-bit" computers, and in turn, the people with the really big egos, (and money) have "32-bit" machines and can look down on everybody. What does the number of "bits" really signify except more \$\$\$? figured out the answer after reading Gegg Hoover's "What the Heck is a Bit?" which is in this issue.

Do you use a word processor that hasn't been mentioned in a MaiLink article? Word processors are like marriage partners, everyone is sure their own is the best You may not be able to see what your pen-pal sees in the word processor he uses, but he knows why he loves it Most of us would rather die than divorce our faithful word processor, but some have valid reasons for thinking about a change, but need information. We had articles about word processors in the July and September issues, by Dan Faber and George Clark. Let's have a few more.

My sincere thanks to Jim Denning who took charge of photocopying and mailing this issue of The Commodore MaiLink, and to Brian Vaughan who provided the mailing labels. Jean Nance

This has been my first time at helping put out *MaiLink* and I enjoyed it immensely. I used PaperClip Publisher (PCP) for this issue and got to like it more than before. Everytime  $I$  use it  $I$  learn something more. Most of the files that I received were in The Write Stuff and it was easy to convert them into Petscii sequential formats.

Loading text into PCP is easy because it's easy to convert any format to sequential Petscii files. Sequential files are loadable by most all word pocessors. Graphics are more difficult It's easy to convert graphics to GEOS, but how do you convert graphics from GEOS? PCP does not have a versatile graphics editor, however,

Newsroom has an excellent graphics editor, so I converted graphics into Newsroom format. Then I converted them from Newsroom format to PCP format and poured them into the boxes.

This job has been made easier by Internet Jean and I communicated easily with it. I logged on FreeNei and addressed her as: jpnan@prairienet.org and she logged on PrairieNet and addressed me as: ac282@freenetcarleton.ca. The messaages were transmitted within about 12 hours. See more about this in Feedback section under FreeNet Update.

This issue has been a trial run for me because Fve agreed to do the May issue too. Hope you enjoy the results. If you have any comments, send them to Jean, via PrairieNet would like to wish you all a Happy New Year and a Happy 1994.

Dam Faber

爾

## HOW I DO IT  $\triangle$ The ABC's of Printing GeoDocuments

### by Bob Hunter

About a half dozen years ago I got GEOS 1.2 at a local Canadian Tire store and it was love at first sight. Well, not exactly. Somebody had already opened the package and removed  $geo$ Paint. So I had to wait and wait and wait until the store could get another copy of GEOS for me. But the wait was worth it, for GEOS provided me with my first utility package, my first paint program, and my first word processor.

And it remains a favorite in my software collection, my still finding its Desktop utilities and geoWrite very usefuL What about geoPaint? I soon came to realize that not even a computer drawing or painting program could turn me into an artist. So  $I$  use graphics prepared by others.

But the cream of my GEOS programs is geoPublish, which I like so much that I even print the documents that prepare with it on my daughter's laser printer. How? Well, I'll let you in on the secret after I outline how I print my geoWrite documents with my dot matrix printer.

I have a Panasonic KX-P1092i connected to my Commodore 128D by a Xetec Super Graphix

Gold interface with the following settings: Panasonic, 80-column, device 4, no auto line feeds, and transparent mode. And, I have the Star NX-10 printer driver, which is recommended for my printer by Berkeley Softworks Customer Service, selected as the default printer driver on my System disk. This did by choosing "select printer" from the "geos" menu and then clicking on '"Star NX-10" and "OK" in the dialogue box that appeared. I also have the Epson FX-8S super printer driver from COMPUTE's GEOS Collection on my work disk so that I can select it if I want a high quality printout

Before I retired in June, a Star Gemini  $\Pi$  was connected to one of the Commodore 64's in my classroom, with the Commodore Compatible printer driver selected as the default printer driver on the System disk. In preparing GEOS documents to be printed on it or other 60 dpi printers, one has to take into account that those documents expand on the printed page. Thus, if someone wants to print an entire geoWrite document, he/she should set the margins to 1.2 and 7.2 inches; and, if he wants to print an entire geoPaint document, he should use just the left 3/4 of the geoPaint page.

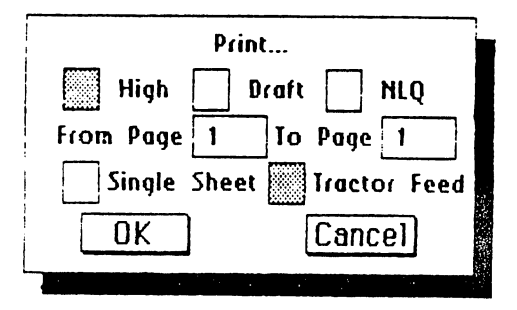

To print a document, one selects "print" from the "file" menu, which causes the dialogue box shown above to appear. The GEOS manual contains good explanation of the various options available in the dialogue box. Usually just accept the defaults and click on "OK" to print.

Now to how I print geoPublish documents on my daughter's laser printer. I use a copy of geoPubLaser patched with Jim Collette's PostScript Patch 2.0 to print the document to disk as PostScript file. Then use Big Blue Reader to transfer (without conversion) that file to an IBM disk. Finally, I give the disk to

my daughter to print (directly, not through word processor) from her IBM-compatible computer to her laser printer.

A- This article was originally written to be the New Users column in the July, 1993, issue of geoVISION International and thus intended for new users of GEOS. Thus Fve limited it to telling how my GEOS documents are printed rather than presenting a comprehensive treatment of printing techniques.

### MEET MR COMMODORE

### by Dan Faber

If you've never heard about Jim Butterfield, then you're very, very new Commodore user. In Public Domain programs one always runs across: "Written by Jim Butterfield" If you don't know who he is, read on.

James F. Butterfield was born on 14 February, 1936, in the small town of Ponoka, Alberta. Shortly afterwards, his parents took him to Bradford, Yorkshire, in central England where he spent his early years and lived through World War II. He returned to Canada after more than ten years in England and pursued knowledge of mathematics for two years at the University of Alberta.

At first, Jim wrote commercials for radio stations in Alberta. Be started his electronic's career in the Yukon as Technical Supervisor for CN/CP's communication facility that traverses from northern Canada to Alaska. While in Whitehorse, he started writing articles for electronic magazines on such profound subjects as "Theories of Transistors" and "Applications for Transistors". These articles

attracted the attention of Bill Cumberland, Training Officer for CN/CP Telecommunications in Toronto. Although Jim reluctantly transferred south from Whitehorse, he quickly became Bead of the instructors who trained the technicians to run the huge Montreal to Vancouver microwave system. When several multi-million dollar computer systems were acquired by CN/CP, Jim willingly jumped into programming the monsters. Since the C8401 Collins didn't use an "advanced language', such as BASIC or COBOL, he had to make it perform in Machine Language. Eventually, he designed some of the very first computer programs developed for CN/CP operations, such as the complex passenger-reservation system. Later, he transferred into the Marketing Division. As Jim began to work more and more with people and less and less with computers, he quit CN/CP in 1981 to become a freelance writer, consultant and teacher.

His first home computer was a KIM-1 which contained a 6502 microchip. From that experience he wrote "The First Book of KIM" in 1976, with two other authors. Jim is knowledgeable and comfortable with several different computers. Since the early 80s, he has written regular monthly columns, such as: "Machine Language" and "CLI Clips" for *Compute!*, "Machine Language" for Compute!'s Gazette, etc., etc. He wrote "Machine Language for the Commodore 64, 128, and Other Commodore Computers"; Prentice Hall published it in 1986. Jim was asked to create a weekly television program on computers for TV Ontario's instructional series. The Commodore 64 was introduced in 1982, just a few

short months after Jim left CN/CP, so he had the time and opportunity to get to know it well.

Despite all the above, Jim is best known outside of Toronto for his utility programs, such as "Supermon+64", "Unicopy", "Copy-all", and dozens more. They are all filed in TPDG's library in Toronto. Be rarely sold his software and has stated, "I would like to foster an environment where people pass out their software with reasonable generosity. think that by showing a good example, I might sort of lead the way in that."

It is obvious that Jim was in the right place at the right time. The Toronto PET Users Group (TPOG) was created and developed right 'next door' Lyraan Duggan was the actual founder of TPUG, but Jim was helpful and always available. Lyman Duggan described an evening at TPDG after their regular lectures as follows: "there was usually a question and answer period. Commodore often participated. Sometimes Steve Punter (author of Wordpro) and Brad Templeton (author of Power) would take on Jim Butterfield in match of knowledge. It was sort of like the young gunslingers after Wyatt Earp". He developed reputation as an international Guru of Commodore computers.

Jim and his family are still living in Toronto and he continues writing articles and columns for computer magazines.

Acknowledgements: would like to thank TPOG for providing me with pertinent information from past issues of Torpet. I have taken freely from the writings of Bill Cumberland, Lyman Duggan, and Gail Hook. A special thanks to Jim Butterfield for providing me with information about his early life.

## WHAT THE HECK IS A BIT?

## by Greg Hoover

When I made my first tentative forays into the world of computer programming, one of the first things I learned was that writers on the subject are often far removed, knowledge-wise, from the raw beginner and tend to make assumptions that can leave the beginner baffled and frustrated. Probably the most common of these assumptions is that the beginner is fully acquainted with the concept of bits and bytes and what these mean to the computer.

Let me begin my explanation by boring you with some things you probably already know: when you plug your computer into the wall the cord routs the power into the power supply. This "power supply" would be more accurately called a voltage converter since it converts the 110 volts from the power company into the voltages used by the computer. The most important of these voltages is five volts which is the voltage that the computer uses to do its work. Five volts is the only thing that your computer sees, recognizes or uses. When receiving information, the computer recognizes only whether the five volts is present or absent on a particular wire. When sending information, it does so by either placing or not placing five volts on the same wire. Note that what we have here is simple either/or situation: either the wire has five volts on it, or it doesn'tthere is nothing in between. It

is the same as the light switch in your room being either ON or OFF.

Since there are only two possibilities for the voltage on the wire {ie.; two possible STATES, either the voltage is there or it isn't). Using machine language (hereafter referred to as ML) is a lot like trying to question someone who will answer only "yes" or "no". But at computer speeds, this is not problem, especially since the two states can mean different things at different times, depending on what information is being conveyed: yes/no, true/false, on/off, and so on. However, continually saying "five volts present" or "five volts not present " or any of the other possible meanings is awkward and hard to write, so computer programmers use simpler method of denoting the voltage state of wire: "1" if the voltage is present and "0" if the voltage is not present. These two digits, one and zero, make up the entire set of numbers for the BINARY NUMBERING SYSTEM.

So how does the computer know if and when to check the wire for voltage? Inside the computer is a special circuit called CLOCK (which also uses five volts) that signals the computer when to do its work. The clock sends out a continual stream of alternating l's and 0's, these numbers being something like someone yelling  $G0$  !---STOP !---GO !---etc. The computer ALWAYS minds the clock and when the clock says GO!, the computer looks at the wire. When the clock says STOP!, the computer stops looking at the wire. Having looked at the wire this one time, the computer has

received one tiny scrap of information, a single binary digit of either 1 or 0. This tiny scrap is called BIT (short for Binary DigiT). While the computer isn't looking, the state of the wire may be changed, and when the clock next says GO! the computer will look at the wire again, note the wire's state, and have a second bit.

 $\sqrt{ }$ 

 $\left( \begin{array}{cc} 1 & 1 \end{array} \right)$ 

Obviously this process could be sped up considerably if the computer could look at several wires at once. The

> "but the well-known eight-bit BYTE is what you'll be working with the most."

Commodore 64 and 128 look at eight wires and are thus referred to as an "eight-bit machines". More powerful computers use sixteen, thirty-two, and even sixty-four bits!

Although you'll rarely see it, the term for two bits of information is called MUNCH. You'll still see the term NYBBLE used occasionally for four bits, but the well-known eight-bit BYTE is what you'll be working with the most.

Written in binary form byte might look like this:

#### 10011011

That's a set of eight wires with five volts present on five of them and five volts not present on the other three. That's eight bits of information given to or by the computer; eight questions answered yes or no, true or false. All bits, without exception, will be either 0 or 1, however, you will occasionally see the letter "X" used in a binary number. This letter represents a bit whose value is unknown or unimportant.

This is what bits and bytes really are; mere symbolic representations of actual physical conductors within your computer, the numbers indicating whether or not the conductor has electricity flowing through it. If you were to open your computer and touch a voltmeter to the right point, measuring either zero volts or five volts, then you will have come as close to seeing a live honest-to-goodness bit as anyone ever could.

But very few programmers ever look inside thier computers because it doesn't really matter what a bit looks like or where the voltage flows. It is much easier for a programmer to work with the representations of those things. These representations are O's and l's on some occasions, but more often programmer will use other representations which make his work easier. Regardless of what the programmer uses, he must know BINARY before he can use ML, just as you must know the alphabet before you can read.

■

## INS N OUTs-Brown Boxes Inc.

## by Kilroy (Joe Fenn)

Quick Brown Box (QBB) is named for its creator S. Brown Pulliam. The box is for storage of programs (yours or commercial) and quick recall by 3 key strokes back into your C64 or C128 RAM. It has a lithium battery which locks the memory in the box for  $6$  to  $10$ years. If you only used certain programs regularly, you could store your disk drive away and not need it for years to come. First a few cardinal rules to follow. Use only the latest (v2) managers for creating your "box loads". They are as follows: (my names)

SB64M (small box 64 mgr) 24 BLKS long, (small box means it holds 64 kilobytes (or 250 blks approximately)

BB64M (save as above but for 128k or 256k Big Boxes. 26 BLKS long. (Big box means it holds either 128K (500 BLKS) or

256K 1000 BLKS. Blocks are approximate. SB128M (small box 128 mode mgr) 25 BLKS long.). Same as SB64M above but for <sup>128</sup> mode only.

BB128M (big box <sup>128</sup> mode mgr) 27 BLKS long. Same as BB64M above but for <sup>128</sup> mode only.

You must use the correct MGR (manager progam) for both the box size you are working with, and the mode (64 or 128). They are not interchangeable, and you will have misery if you mix em up. I use the titles as shown  $SBS4M$ , BB64 $\dot{M}$ , SB128M, BB128M so I can't mix em up. SB (64K small box) BB (128 or 256K big box). The digits 64 (64 mode) 128 (128 mode). The -M- (for manager).

Remember, all the above mgrs do essentially the same things. Transfer files from disk to box and vice-versa. They also permit saving entire boxes as a seq file to disk. They initialize box so it will start accepting your pgms from disk.

They scratch/or/rename files that are in your BOX. They keep a constant count of space available in the boxes. They permit partitioning the box in segments. They permit adding SYS addresses to files you load from disk.

When you first initialize the BOX with your MGR, a QBB MENU is displayed which

is self explanatory (almost). Once you have stored all files you want in your box (up to its memory limit) then its MGR will save the entire box to disk as a long 'SEQ' file with whatever name you choose.

Examples: If you have a box full of programmers tools such as "basic aid", scrolling utility, an auto numbering utility, a ML monitor etc, you might title your box "BB64-Programing". Be as descriptive as you can when choosing names and titles for files you put into the boxes, and when saving files or full box saves to disk.

Now the easy part! -The loader. To load a previously saved box load (seq file) into a box, use the newest version 2 loader. I call it "all loader" on disk or just plain "LDR" inside the box if put it in the box. Its easy to identify as its only BLKS long and handles any size box and either 64 or 128 mode, using either 1541 or <sup>1571</sup> drives. Of course you must make sure the -seq file- is of the proper length to fit into the box you are using. In round figures, any length box load will fit into BB (Big box) but you would be attempting the impossible by trying to put a -seq box load- of say 1000 BLKS length into a 64K SB (small box). The reverse would however work fine. A 250 BLK (64K) box load into a 128K or 256K box. What's even better, that little BLK loader handles all sizes and both modes. After you start bidding your own box of goodies, you do as follows:

First you set your computer to 64 or 128 mode depending on which type of box you are about to create. If you can't get the computer to switch to the desired mode with your QBB plugged in, and you have no extender board in the cartridge port, just do as follows, (to build 64 mode cartridge)

2. Put the QBB switch (upper left corner) down (64 mode) and reset computer. You are now ready to load the 64 manager which called the SB64M. When its loaded and run, choose 'T' to initialize the box and prepare it to receive the files you are about to load. It prompts with "save copy before initializing? (y/n). Hit because you have nothing to save yet (unless you just bought a new QBB box and then you would choose "Y" to save the utilities that came in your box.

3. After initializing-reset the computer and you will see QBB menu showing 30 empty slots displayed with following: \*?------. Now you can put your MGR into the Box. HH "L"

(bad new program),choose DR# or if you have only drive 8 then just hit a (cr). Give the file name "3B64M" if you are building 64K box in 64 mode. Make sure the DR8 has the disk with the 64K MGR file on it. After it asks you for the  $2$  ltr code you wish to assign it,  $(I)$ recommend "MM" as the oode as its easy to remember "manager"=MM. You could use "MM" only but that would leave you wondering a week later when you see it on a disk and thinking "Oh Gosh! which manager was that and for which Box"? But all is not lost remember the  $#$  of BLKS was 24 for a  $C6464K$ manager. Thats why its best to code the titles for this very reason.

While I know you long time users are getting bored about now, with all this kindergarden  $\text{stuff}, I \text{ will be following up in future additions}$ with stuff like this: Why your ML pgm won't

### TIPS

From HAROLD HODGES: If you have a rat's-nest of wires on your computer system, I recommend a "cord manager", available from Harring. This is an 8-foot split tube that lets you enter or exit cables anywhere, and comes with cable coding tags. This is item  $\approx$  TS ii2, \$14.95, on page SO of their catalog. Phone 1-8OO-622-S22L

From CHARLES S. DUNCAN: I was transcribing our Christmas letter with the computer using The Write **. I wanted proportional print, so I entered a** reverse "p" at the beginning of my letter. (Proportional print uses less space for narrow letters like 'i', I', etc. than those like  $\mathbf{b}', \mathbf{n}'$ , and  $\mathbf{u}'$  and much less than those like 'm' and ' $w'$ ; and it has a very neat, professional look. However, when I printed my letter with margins set at I space each, the right margin of the resulting printout was about one inch inside the right edge of the paper. I was using sanserif type style on my Star NX 1000 printer. finally realized that proportional print was actually compressing my type width sufficiently to take up that much less room on each line. The problem was easily remedied- I increased the line length on the print menu to 88 instead of the normal 80 characters. I had to experiment to find the right final number, but with 88, my pintout spread across the page like I wanted.

From CHARLES S. DUNCAN: have numerous manuals for my various pieces of hardware and software. Some,

run in your QBB and how to make it run-How to make protected Software go into youi QBB and fly right How to wriie your own short basic booters and put them into the box so that other files will work correctly. What memory areas can freeze or ruin your Box load and how to still use them from the QBB. There are many tricks involved. At this point wish to thank Mr. Brown Pulliam for his great contribution to the CBM Bit society, and his head programmer "GURU", Ms. Barbara Mintz. They were my teachers.

A- Reprinted with permission from  $On-Line$ , May/June 1993, Commodore Hawaii Users Group.

B - To be continued in the March *MaiLink*.

like The Write Stuff, JIffydos, and the <sup>1571</sup> have small notebook-type manuals, while others, like GEOS <sup>128</sup> and Star NX 1000 printer have larger spiral-bound manuals. With 15 or 20 of them lined up on the shelf, I've spent a lot of time searching for the one I wanted. Eventually, I came up with a solution and I'd like to share it. Down whe spine of the small manuals, in one column or in two columns, I printed the name of the manual contents. For the larger spiral-bound manuals, I printed the names on those tabs which come on bread loaves and merely clipped them onto the spirals somewhere. I can easily find the one I want.

From NORMAN KEIFER: Here is my procdure for re-inking printer ribbons. I bought some red, blue, and black stamp pad ink. After experimenting, I learned how to open up the ribbon cartridge, and how much ink to dab on. Then I put the cartridge back together and put it in a pint-size "Ziploc" bag, sealed it, and left it for several days to a week. The price is certainly right, compared to buying a new color ribbon. Now I'm looking for some green ink. I have read that it is not good for printers to re-ink ribbons, but I'm still using printers with re-inked ribbons after over a year.

(Editor's note: I, too, have read that it is dangerous to use any ink other than ink manufactured for computer printers to re-ink ribbons. Others, like Norman, claim they have been doing it for years with no problems. It would probably be safer to buy computer printer ink from V-Tech, rather than ink designed for stamp padsJ

Б

## 

From KEITH KELLER: Does anybody know the Flight Simulator coordinates for MtRushmore or Devil's Tower in Wyoming?

From JEAN NANCE: What is the best way to handle the Xetec Super Graphic connection that plugs into the tape player outlet? It is so frail looking, and the red wire to it is so short, it seems to pull out for no good reason. Why didn't they provide a plug like the tape player plug, would it have cost a lot more? Does anybody have a system for holding it in place? I have been using heavy duty plastic tape, but that is messy.

<u>ဂု</u>

?

<u>ဂ</u>္ဂ

<u>ဂု</u>

?

?<br>?<br>?

<u>ဂ</u>္ဂ

<u>ဂ</u>္ဂ

?

?<br>;

?

<u>ဂ</u>္

From DAVID RUMBERG: On my C128D, I can set the clock in GEOS, but the time never advances (using DeskTop, GateWay, or DualTop). Also, in The Write Stuff, the clock never advances and the same is true in CP/M. However, I can access II and II\$ from BASIC and the jiffy clock functions perfectly. Since I have no other problems,  $I$ assume that for some reason the software is unable to access the jiffy dock. Can anyone explain this?

From DICK RIGHTER: I would like to ask for help on buying a Hewlett Packard Laser Jet 4P printer.

But first, let me say that I just got printer ribbons for my STAR SG-10C through Ramco Computer Supplies (Box 475, Manteno, IL 60950) at near wholesale price. I bought the SG-10C because it used regular typewriter ribbons which has worked fine for many years (saving me a lot of money). But now typewriter ribbons are getting hard to get and their quality is shaky. You have to buy a  $$25$  minimum which oan be a problem, but I have another printer and a daughter who also needs cartridges.

I have been reading about using the C-64 with them. Evidently I need software with escape codes so I can establish my own printer driver. Does this eliminate GEOS programs? I have The Write Stuff which I do believe has escape codes but I understand that the C-64 has less escape codes available than the C-128. Can I use Speedscript, my favorite word processor?

The laser printer that interests me is 600 dpi which should enable me to have excellent printing of small and large fonts which I am not confident with the  $300$  dpi laser printers. In my printing I like to use 36 point fonts for headlines and as small as 6-7 point typeset

Right now I am using Perfect Print with a Panasonic KX-P1123 24-pin printer. I can do a reasonably nice newsletter but it is not nearly what I used to receive when I telecommunicated to a friend with 1200 dpi professional equipment (the friend went out of business). I guess I am thinking that the 600 dpi lawer printer will get me very close to my past newsletter. I see them for under \$1000 now so I am getting serious, but I don't feel any support. Can you all help me? I would be very interested in someone who can spell out the details of using excape codes and the disadvantages of the the  $C-64$ . Do I need to get a  $C-128$  also?

# 

## **XUASIZZT**

J. H. -Zeb- LARRY APOLOGIZES: In the November, 1993, issue of NaiLink, Nr. Larry offered his collection of GEOS Aids to readers. He offered to send them to anyone for \$1.75. It has come to our attention from Mr. Fender Tucker that several programs, ie., GeoFetch, GeoLibrarian, GeoReplicator and Phoenix, are Copyrighted programs from LOADSTAR. Zeb Larry (and MaiLink) appologize for this mistake. However,these programs are available from Loadstar whose address is available in previous issues of *Nailink*.

(Editor's note. We try and try to keep all copyrighted programs out of MaiLink but it is virtually impossible because of the wide variety of names and  $aut.$ hors.)

Convert GEOS files: In response to Willis Patten's question about a program to convert GEOS files, I forwarded to him a PD program called CONVERT which will convert GEOS files to PET ASCII. It will convert files back to GEOS which have been converted, but will not convert any other files to GEOS. After converting files and loading into a word processor, you will find some garbage at the beginning of the file, then lot of carriage returns before you find the file. David Rumberg

Ottawa FreeNet Update: This is an update to Dan Faber's article in the last MaiLink about the FreeNet BBS. Dan sent me letter updating his article, but it was received too late to correct his article. His last paragraph should have been changed to the first paragraph and read as follows:

"Invitation!! am logged-on to FreeNet. Any readers of MaiLink interested in talking with me on FreeNet? It's easy if you have access to Internet through your local BBS; my electronic address is: ac28 2£f reeNet .carleton .ca. Send me your electronic address and promise to reply."

I am sorry we were unable to get this correotion into the last issue. Internet can be accessed through GEnie and DELPHI. On GEnie you can send and receive electronic mail through Internet. According to some mail received from DELPHI, you can directly access other computers on Internet through their Telnet feature. Once on Internet, you can connect with computers worldwide, to universities, BBS's, FreeNets, NASA, etc. don't subscribe to DELPHI, but may give them a try. They are currently offering 5 free hours of access to try it out. (Phone 800-695-4005 for questions). It is likely that the other services offer Internet access also, or will add it in the future. Anyone finding any additional information should forward it to a *MaiLink* editor. David Rumberg

More on FreeNets and other Bulletin Board Services: If you live in community that offers local Freenet, you may be able to access Internet through it, without signing on to DELPHI or other services that may be quite costly. Recently; "Prairienet" was set up in Champaign, Illinois. It is sponsored by the University of Illinois, and funded by the Dniversity and individual donors. I can access Prairienet at no cost beyond a local phone call. It allows me to reach Internet easily, and I, have been able to communicate with Dan Faber through Internet. My Internet address is: jpnangprairienet.org If you have Internet access, leave me a message.

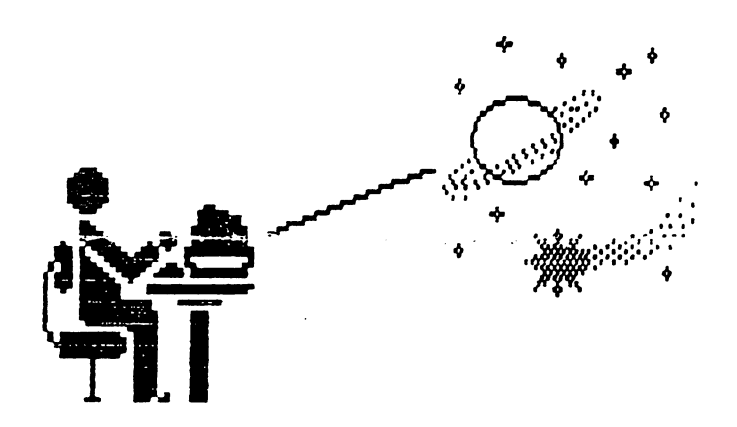

Prairienet offers local information of all sorts, in addition to the masses of information available on Internet. It has 32 phone lines, so it will have to get considerably busier before will ever have to wait for sign-on. Watch the papers for mention of proposed or new publicly funded FreeNets in your locality, they seem to be becoming more common.

Some members who live in small towns or rural areas distant from large cities have asked about the possibility of accessing some of these services

at a reasonable cost. I am afraid that is still in the future. You need access to "node" that allows you to connect with such pay services as Genie, QuantumLink, Delphi, etc., and these nodes are usually in moderately large communities. You can reach the node in the nearest large town by phone, but every minute of board-access will be charged at the rate of a personal call to that town, plus the charges of the network itself.

FreeNets are located in centers of population, and while usually available to anyone in large area, (Prairienet is "free" to all residents of Illinois, for example), they are really only "free" if you can reach them without paying long distance rates.

am just very lucky in that while we live 12 miles from Urbana and 15 miles from Champaign, the toll-free area for those two cities extends out to include our home. If it didn't would never have started telecommunication at all. could reach about 35 local bulletin boards toll free and at no cost, if wanted to. Actually use only two or three. Through one of them I can reach "FidoNet", a national network which includes message boards on many topics, including Commodore board devoted to 8-bit machines. There I can read messages on Commodore topics from Tom Adams, Bill Wolff, new member Karen Allison, Jack Vander White and GaeLynn Moranec, publisher and editor of CEE-64 Alive and many other knowledgeable people. Jean Nance

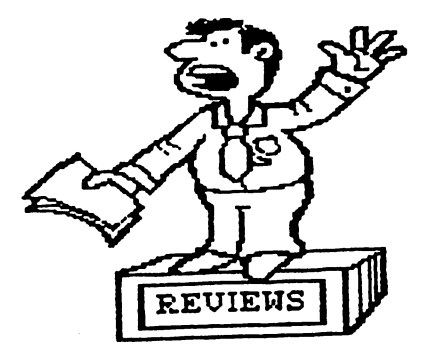

### QwikPik QwikStash

### Reviewed by David Rumberg

QwikStash is shareware program for GEOS64 users that have ram expanders. The program is an auto-execute file that will copy files from your boot disk to REU and swap the REU with your boot drive. This allows you to place application files in your REU and be ready to run them from the REU when your GEOSscreen appears. There are three files for the program: QwikPik, QwikStash, and the doc file.

First, put QwikPik on your boot disk and run it. The program checks for REU and keeps track of available memory. You will have a screen showing the first 8 pages of your boot disk. You can select any programs shown up to the amount of memory in your REU. Be sure to include DeskTop & an input driver if your are going to use the swap option. Then select save & quit. Your selections will be stored in a fill called QwikData. Then run QwikStash (it must be the last auto-exec file on your boot disk). Here you tell the program if you want to use the swap option. The next time you boot your GEOSdisk, the selected files will be automatically loaded into your REU and the swap made (if selected).

The program is shareware and the author's name (John F. Howard) and address appear in the doc file and in the info box. The programs are available on GEnie and probably

other services, or I will send them to you if you send me a disk & enough stamps to return to you.

### CEE-64 Alive!

### Reviewed by Tom Adams

Cee-64 Alive! is a disk magazine, which began in 1992 with  $\boldsymbol{s}$  issues per year, and expanded to 6 issues in 1993. Subscriptions are by the year; when one subscribes ail back issues for that year are mailed along with the current issue.

Generally, the front side of the disk is filled with articles, while the back side contains programs and documentation. There's nice mix of technical and non-technical articles. A potpourri of information is in a regular feature called "Littlebits" which includes tidbits of helpful hints, programming information. BBS phone numbers, and information from printers to disk drives to keyboards. Other regular articles include column on telecommunicating, and GEOS articles for both the casual user and the programmer.

Some very handy and/or plain fun programs have been published, including an adventure game, 1581 disk drive utilities, GEOS cassette sleeve template, a manipulator for fonts (non-GEOS type), and printer utilities. The last issue included new Koala pictures which had been converted from the Atari computer platform. Tutorial programs for BASIC programmers with articles to accompany the tutorials have also been on recent disks.

One of my favorite articles from CEE-64 Alive! is on their Demo disk, and was in the first year's issue. It's a survival guide for those of us who have always wanted to know to create an archive using ARC250. I had never been able to create an archive until I read the article by Gaelyne Moranec

CEE-64 Alive! sent out a bonus disk in 1992 with the Demo version of The Fun Graphics Machine. Since then, they have included files that can be viewed with the Demo, used with the registered version of FGM. The mailing and disk labels used by CEE-Alive! axe also from the Fun Graphics Machine - it's refreshing to see the visible

**under** 

support of Commodore products by a Commodore magazine.

Jack Vander White is the publisher and was editor of the first year's issues. Gaelyne Moranec began as editor with the 1993 issues. Both Jack and Gaelyne have regular columns in the magazine. There's a personal touch to this magazine that's hard to describe, but think it's the positive attitudes that both the publisher and editor convey about their Commodore computers. My biggest complaint about CEE-64 Alive! is that I can't take it to the 'john' with me. It's very good reading!!

Sample disk (VoLO #1) \$3.00 (Vol.1 #1-5) 5 issues ending 12/92 \$20.00 (Vol.2 #1-6) 6 issues ending 12/93 \$25.00

Send to: CEE-64 Alive; Box 23211, Sacramento, CA <sup>95823</sup>

Please make checks or money orders payable to JACK VANDER WHITE.

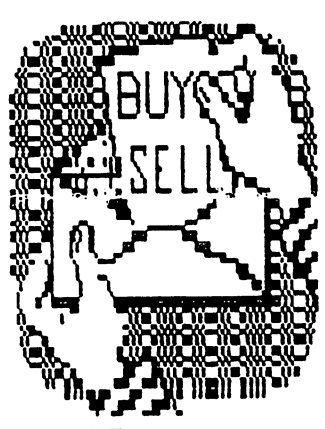

BUY/SELL/TRADE

FOR SALE: CBM 8250 2 Meg dual drive, and a 2031 (parallel 1541) disk drive, both are in mint operating condition. The 8250 has complete booklet. Included is disk of programs specific for either drive. \$40 each or trade. You pay postage. Great for someone making Commodore collection, JAMES HEHL

f0B SALE; Back issues of "AhoyT and "Commodore" magazines, Also, most "Transactor" disks, 50 cents each postage. Write and ask about issues you want. JAMES HEHL

FOR SALE: I have two books and 21 program tapes that I will sell for \$10 plus postage, for any Vic 20 users out there. Send a SASE for a list of titles. GREGG HOOVER.

FOB SALE: Becker Basic, (new, unregistered), \$11, shipping included S. JOAN MILEY

FOB SALE: Superbase 128. Manual and disk, new, \$11, shipping included. S. JOAN MILEY

WANTED: TurboPlus cartridge for the Plus/4. Also looking for a "Final Cartridge" 1, 2, or 3. JAMES HEHL

WANTED: A working copy of "Mystery Master: Murder by the Dozen". I have the original disk and docs but the disk has errors on it. GBEG HOOVER.

WANTED: I just bought a truckload of used software and I need instructions for programs whose documentation has been lost. If anyone has instruction manuals they want to sell, please contact me. GREG **HOOVER.** 

WANTED: I need Commodore service manuals (even barely legible copies will be fine). My drive has been down for four months because the dealer can't obtain a service manual GBEGG HOOVER.

WANTED: C-64 or C-64C with power supply in good working condition. BRUCE KURSON Tel. 919-836-9861.

### COMMERCIALS

GEORGE FBAINEY has used hardware, peripherals, and display units for sale. Commodore computers, disk drives, and datasette. Many pinters, some Commodore ready with cable, others require interface. UPS shipping and 30 day return. Send a SASE for current list.

FREE LOADSTAR OFFER: If you are not a LOADSTAR subscriber, and would like to see a copy, phone 1-800-831-2694, and you will be signed up to receive a free LOADSTAR. Of course, they hope you will then want to subscribe, and you will get some mail advertising. You are under no obligation to do so just because you accept the free offer. If you do decide to subscribe, see the "Information" section in the September Membership List about the special rate for user group members.

<sup>(</sup>Editor's note. We don't include addresses with "Buy/Sell/Trade" and "Commercial" ads, since the address for each member is in the Membership List. We will include phone numbers if they are provided.)  $\blacksquare$ 

### MISCELLANY

## (All Kinds of Goodies)

PROBLEMS-COMMODORE ROUND TABLE ON GENIE:

have been on GEnie bulletin board since July 20, 1990. I think it is an excellent resource to help computer users get together on-line. was happy when the Commodore 64/128 section, the Commodore Round Table, was set up with John Brown, owner of Parsec and the editor of "Twin Cities 128/64" as moderator. However, over the last 3-4 months, unfortunate things have been happening on the Commodore RT. John Brown has acted arbitrarily in quarreling with and denying RT privileges to several well-known, devoted and long-time Commodore users. I would like to appeal to all GEnie users, who read this, to join me in sending letters to the executives of GEnie, and attempting to get some resolution of these problems. Write me or contact me on Genie as TomPatch, on Q-Link as TomPatch, on Fido as Tom Adams or on Internet as TomPatch@genie.geius.com about joining in this offort. If you don't belong to GEnia, but are thinking of joining, you might want to write me and hear more details. From TOM ADAMS

CMD NOW SOLE DISTRIBUTOR OF GEOS:

Here is a message seen on the FidoNet bulletin board system, dated November 19,1993.

"Effective November 15, 1993, all Commodore programs previously manufactured and distributed by GeoWorks (formerly Berkeley Softworks), will be manufactured and distributed by Creative Micro Designs, Inc. CMD will take over support functions for these programs for all current registered users and future purchasers. Source code and ownership of the programs remain with GeoWorks, who currently has no plans for upgrading these products. Information concerning prices and support will be forthcoming as policy is set by CMD." Have a nice day  $\div$ )

From DOUG COTTON, Director of Technical Services, Creative Micro Designs, Inc.

(Editor's Note: Obviously, GEOS is now an orphan, but we are glad to hear that CMD has picked the poor baby off their front steps and intends to give it a good home. Now if CMD could just get the right to manufacture C-64s and C-128s, we would be all set)

### CORRECTION:

On page <sup>10</sup> of the November issue of  $Maillink$  I was misquoted. The text read "According to CMD's comparison chart. JiffyDOS isn't of much assistance unless you are using the  $1541$  drive." This is NOT what I said. I said that if you use FASTLOAD with your 1541, JiffyDOS isn't of much value. But with a C-64 and the 1581 it is of great assistance. I have the CMD comparison chart which they don't send out anymore. With the C-64 and 1541 it claims 10-times load improvement and 3-times saving improvement. FASTLOAD is about the same, maybe not quite as fast with loading. FASTLOAD is available for around \$20-30. and there are thousands being used. This compares with JiffyDOS which costs \$50 and takes up to an hour to install.

According to CMD, JiffyDQS is of very little speed value when the C-128 is used with the <sup>1571</sup> and 1S8L For speed with the C-128, the best wsy to go is FASTLOAD if one also uses the 154L That would provide DOS wedge commands only for the 1541, though. I would think other more recent cartridges would provide commands for all three disk drives. (I saw SSI advertising Super Snapshot as such an option). The big speed value of JiffyDOS is when the C-64 is used with the 1571 and 1581. I have a C-64 and 1581 and find it great when I use my 1581. I have little experience with FASTLOAD and the <sup>1541</sup> and 1581 (with JiffyDOS)- all with the C-64. I have some skills with the screwdriver and drilL If you have these, I think the Jiff yDOS is the best route to go. If you don't, the cartridge may be best although it does use the port which RAM expansion also needs. From DICK RIGHTER.

(Editor's note: I apologize for this error. It is in no way the fault of the November editors, David Rumberg and Willis Patten. I copied the

material from a letter Dick sent me, and sent the file to Willis. I apparently introduced the error in editing Dick's comments or in copying the information.)

### COMMODORE SURVEY:

Omicron, Inc., a software production company is pleased to announce the First Annual Commodore 64/128 computer census. The goal of this census is to give software and hardware manufacturers an accurate representation of the number of Commodore 8-bit users there are, and the hardware they own. This information will be crucial to these manufacturers in deciding whether or not to support the Commodore 8-bit computers. The results of this census will determine whether or not Omicron, Inc., as well as several other software companies, will participate in a joint venture to import European software titles.

To participate in the census, please send the following information:

1) What Commodore Computer(s) do you own (C-128, C-64, etc)?

2) What disk drives(s) do you own {1541, 1571, 20 meg LL Kernal, etc)?

3) What RAM devices do you own (1750, 1764, Qwick Brown Box, RAMLink, etc)?

4) What peripherals do you own {1351 mouse, 1670 modem, NX-1000C Printer, etc)?

5) What type{s) of software are you interested in {adventure games, word processors, GEOS products, spreadsheets, etc)?

6) On an average how much do you spend on computer software in one year (\$10, \$100, etc.)?

Please mail your answers to: Omicron, Inc Official Commodore 8-bit Census 1406 Euclid #1, Berkeley, CA. 94706-1944 From TOM ADAMS.

{Editor's note. It would seem that if you don't want to put your name and address on this survey because you would prefer not to get unwanted mail, the information should be just as valuable to Omicron if it is anonymous.)

### DATA FROM MAILINK MEMBERSHIP LIST:

Just for fun, I plotted some data obtained from the current Membership List. I recorded data on the types of computers and types of printers that our members use. Other computers and printers were not included in the data base,

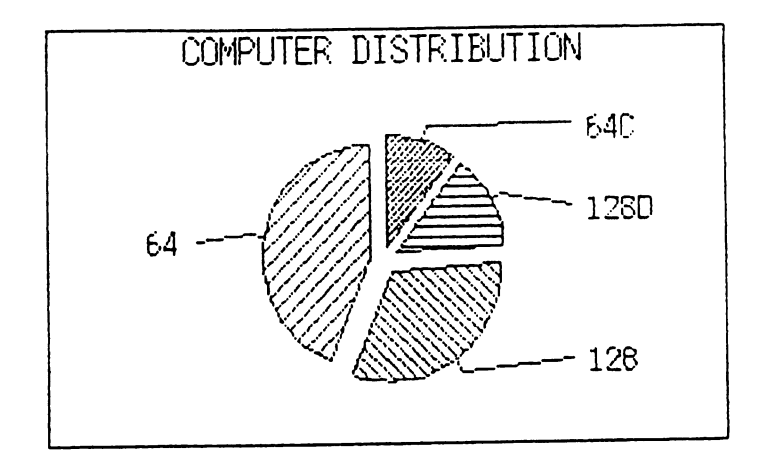

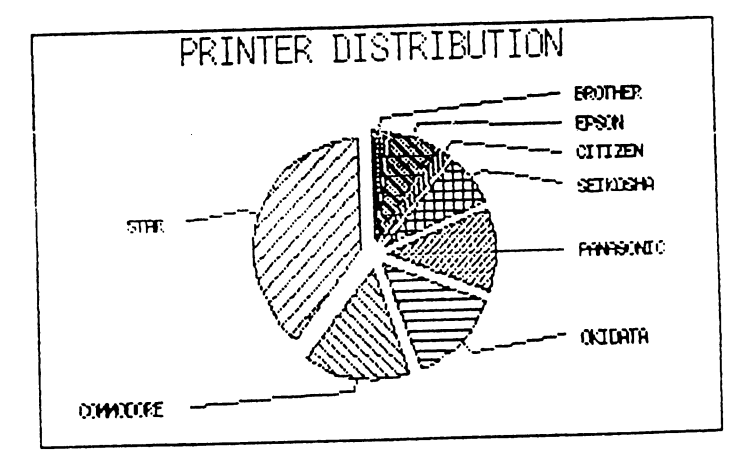

even though many of our members use different computers and printers as well as those shown.

It was obvious that many of the C-64 users also owned either C-12& or C-128Ds. Most of these members used Star or Panasonic printers.

Members using the C-64C are probably the "second Wave" of Commodore users. Most of these members have already upgraded to the C-128 or C-128D.

B

From GEORGE FRAINEY

16

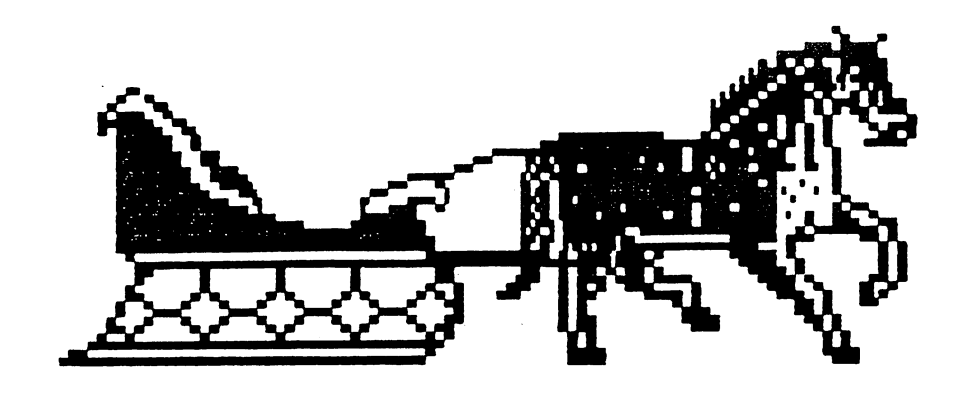

## **NEW MEMBERS**

KAREN D. ALLISON, P. O. Box 3067, Waco, TX <sup>76707</sup> Karen is disabled and is no longer working outside her home. Hobbies: Horse training, dogs, and ceramics. System: Two C-128Ds, <sup>1571</sup> three <sup>1581</sup> disk drives, RAMLink with 8 Megs & a 1 Meg. REU, Star NX-1000C & MPS-801 printers, two C=2002 monitors, and a Quattro-II  $2400$  baud modem using a Peak interface. Interests: Utility programs, games, GEOS, TWS & Illustrator-II, and telecommunications.

ROBERT D. BURNS, <sup>23</sup> Monroe St, Concord, NH 03301-3617 Bob is an industrial engineer. Hobbies: Karate for his kids, and his parrot. System: Two C-128s, two <sup>1571</sup> disk drives, 512K REU, Panasonic KX-P1180 printer, C=1702 & Magnavox monitors, 1660 & 1670 modems, and a Mach-123 cartridge. Interests: Programming, collecting programming languages, telecommunication, editing a  $C=$  user group newsletter, desktop publishing using PC clones at work, and learning AL programming.

JEFF FLEMING, P. O. Sox 1466, Gakdale, CA 55361 Jeff is an engineer. Hobbkex; Bicyole built for two, Latin American travel, and international communities & communes. System: C-64, 1541, 1541- $\Pi$  & 1581 disk drives, 2 Meg. (BBG) battery backup RAM unit & 1764 REU modified to 512K, Panasonic KX-P1124 & C= MPS-801 printers, and a 1660 modem. Interests: Word processing, and desktop publishing. He would like to learn GeoCalc, GeoFile, TWS, and RIO/DATEL's MIDI sequencer.

JOEY HOLMAN, Rt. 1 Box 429, Marion, VA 24354 Joey is a machinist. Hobbies: Music, and hiking. System: C-128D, 1541-E <sup>1581</sup> disk drives, Seikosha SP-1000VC Star NX-1000C printers, 2002 monitor, and a 1351 mouse. Interests: Programming.

JOHN M. KILLION, 2314 Ripley St., Davenport, IA 52803 John is a Records Management/Librarian. Hobbies: Genealogy, reading, music, and sports. System: C-64, 1541-11 disk drive. Panasonic KX-P1180 printer,  $C=1802$  monitor, and a  $C=1670$  modem. Interests: Keeping abreast of the field, and finding out what  $C=$  software is available.

EVERETT L. PEARSALL, P. O. Box 85, Roseland, FL 32957-0085 Everett is staff member of the Christian Boy's Home, in charge of maintenance & hay-bailing. Hobbies: Photography, silk screen printing, and fixing things. System: C-128 & two C-64s, 1541 & two 1571 disk drives, Star NX-10 & NX-1000, TRS-II Alphacom <sup>101</sup> daisy wheel, and Riteman/Inforunner printers, green screen monitor, and an Aprotek 1200 baud modem. Interests: Ribbon re-inking with colors, repairing C-64s, and learning about RAMDisk, hard drives, and the <sup>1581</sup> drive.

WAYNE ROSARIO, <sup>2030</sup> Walton Ave. #4B, Bronx, NY <sup>10453</sup> Wayne is student Hobbies: Video games, soccer, baseball, stamp & coin collecting, movies, and radio. System: C–64 & C–128, 1541 disk drive, datasette, 40 column monitor, and 1660 & 1670 modems. Interests: Programming in BASIC & ML, games, SID music, and graphics using GeoPaint, Koala, and Doodle.

DAVID SORENSO**N, 104 Fury SL, K. L Sawyer AFB, MI 49843** D**avid is a Master Sergeant & Ve**hicle Maintenance Supervisor. He has also been in the Army. Hobbies: Woodworking, travel & sight-seeing,  $\frac{2}{9}$  camping, and reading & collecting National Geographic magazines. System; Four C-64s, 1541, 1541-II & Excelleraior Plus disk drives, daiaseiie, Shinwa, MPS-803 Star NX-1000C printers, and an 1804 monitor. Interests: Collecting software, and Loadstar. He would like to learn programming, and plans to take college courses in computers  $\alpha$  computer repairs.

PATTI STINTON, 1040 Dahlia Ter., Eagle Point, OR 97524 Patti is a housewife. Hobbies: Music, song writing, stained glass, jewelry, and sewing. System: Three C-64s, C-64C, C-128 & VIC-20, three 1541 disk dives, 1764 REU, Okimate 10 & 1526 printers, 1701 monitor, Apotek Minimodem-C, and a 1351 mouse. Interests: User group newsletter editor, MIDI software &. equipment, and games.

FRED WILSON, 606 Cherokee Dr., Waynesboro, GA 30830 Fred is a construction electrician. Hobbies: None given. System: C-64 & two C-64Cs, 1541C, 1541-II, 1581 & three 1541 disk drives, Star NX-1020 Rainbow & Tandy DMP-105 printers, Super Graphix interface, and an 1802 monitor. Interests: Desktop publishing, graphics with GEOS & FGM, and some games.

ADDRESS CHANGES

Sixto Carire, Jr., <sup>328</sup> Beach 63rd SL, Arverne, NY <sup>11692</sup> ^^

James Hehl, HC-89 Box 328, Willow, AK 99688

Carmelo Reyes, 9651 Pine Rd., Philadelphia, PA 19115

Richard J. Savoy, <sup>250</sup> West St. #12, Ware, MA 01082-^450 A—

A. B. Sharon, 602 N. 1st St. #3, Van Buren, IN 46991

Elmore Stuart, <sup>547</sup> Davidson Dr., Norcross, GA <sup>30071</sup>

ACTIVITY UPDATES

DONALD WATSON would like his name added to the QLink list: DonaldW630.

BRUCE BECHTOL is new on QLink, add his name. BruceB4080.

TOM GRIMM would like to volunteer as a "Resource", to help with *The Write Stuff*, and with GEOS, especially finding support and software.

∖∕

JAMES HEHL would like to volunteer as "Resource" for BASIC V3J5 and 4.0, and for the Pius/4, C-16, and other "orphan" CBM computers. (Hmm. Do "orphan" computers include the C-128? The C-64!)

CHARLES SOKOL would like to volunteer to be a public domain/shareware resource person, to help anyone looking for particular categories or titles of such programs. He has 9000 disks sides of pud/shareware, most of it cataloged.